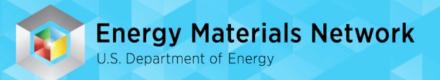

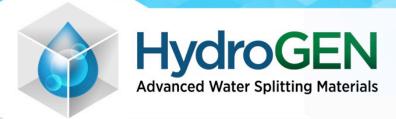

## **Data Hub Tutorial**

https://datahub.h2awsm.org

emnadmin@nrel.gov

# Agenda

- 1. Intro
- 2. What is the Data Hub and Why are we using it?
- 3. Data Hub Basics slides
- 4. How to Upload Data Tutorial
- 5. User Resources and Data Tools
- 6. Making Data Public
- 7. Q&A

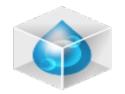

## **HydroGEN Data Team**

The Data Team meets monthly on data and Data Hub topics. Topics that intersect with your research, your data management and how the Data Hub can help.

Rick Karnesky – SNL Jam
Tony McDaniel – SNL Gar
Dan Gunter – LBL Rob
Nem Danilovic – LBL Rich
Adam Weber – LBL Har
Yong Han – LLNL
Tadashi Ogitsu – LLNL
Hector Colon-Mercado – SRNL

James Vickers – DOE HQ Gary Groenewold – INL Robert Kinoshita – INL Richard Boardman – INL Hanping Ding - INL Huyen Dinh – NREL
Kristin Munch – NREL
Nick Wunder - NREL
Courtney Pailing- NREL
Nalinrat Guba – NREL
Ashlee Vise - NREL

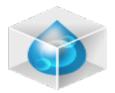

#### What is the Data Hub?

- Secure data sharing for team members
- Create datasets and upload files
- Search across all data using defined metadata
- Make selected datasets public
- Centralized Authentication

- Link to other repositories or databases
- HydroGEN Data Team
- Data plug-ins for visualization and analyzing data
- Application Programming Interface (API)
- Data Hubs are in active development

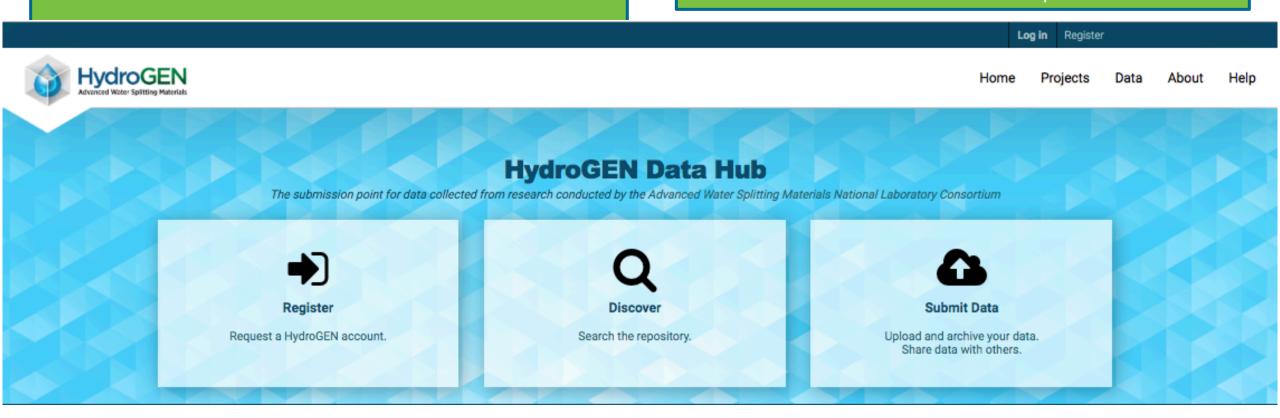

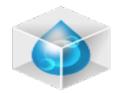

### Why use the Data Hub?

The Data Hub was established under the Consortium to host non-proprietary results and data resulting from awarded projects, in a publicly available HydroGEN data portal for the purpose of advancing a broader understanding of material systems for sustained high performance water splitting.

- All data uploaded is private by default.
- Can make datasets public. Data Release Procedure.
- Can upload data to collaborate with your dispersed project team.
- DOE requires each HydroGEN project to use the Data Hub.

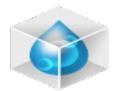

#### What is the Data Hub

- Web application + API (Application Programming Interface)
- CKAN Infrastructure shared among all (5) EMN Data Hubs.
- Data Management Structure
  - Project: Permissions applied at the Project; Public project description
    - → Datasets: Can be made public; create as many Datasets as you need to.
      - → Resources: File or link to external dataset; upload many files in a Dataset.
- Metadata for Curation
  - Allows you to tag your data and for searching across all data you have access to.
- User Resources <a href="https://datahub.h2awsm.org/project/about/user\_resources">https://datahub.h2awsm.org/project/about/user\_resources</a>
  - Data Tool demos, API Walkthrough File Type Views, Data Hub User Guide

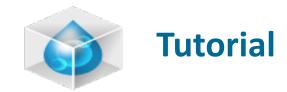

## **Tutorial**

https://datahub.h2awsm.org

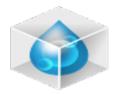

### **Data Management Structure**

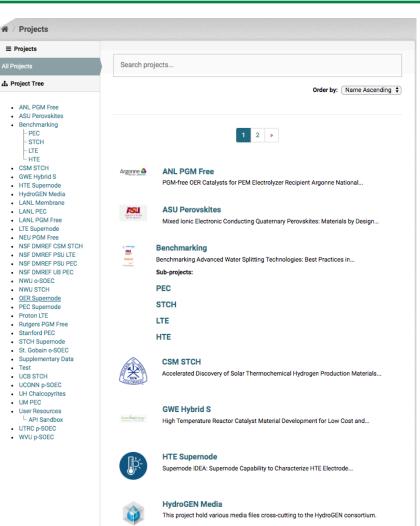

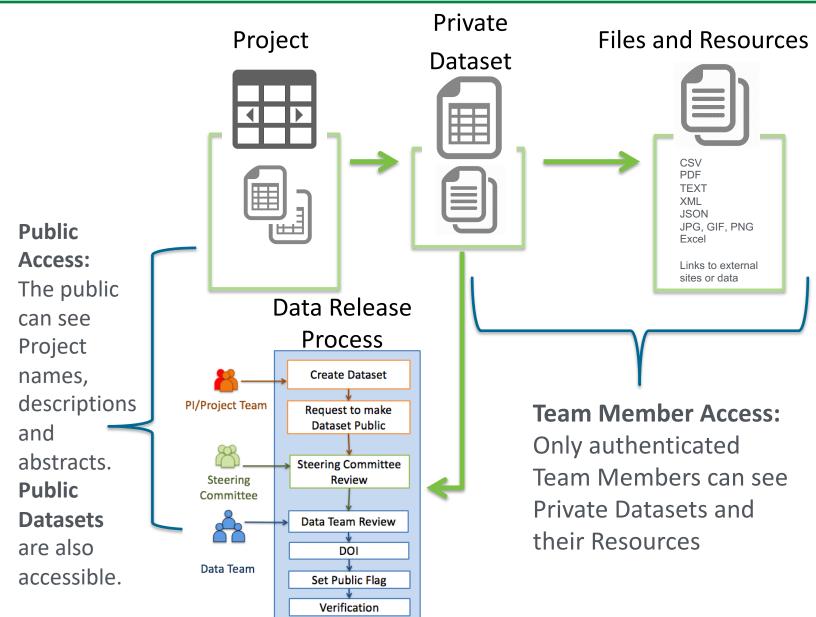

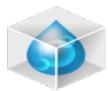

## **Sharing Data**

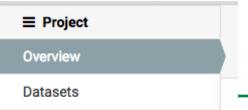

Measurement Types:

#### 3. Enter Metadata

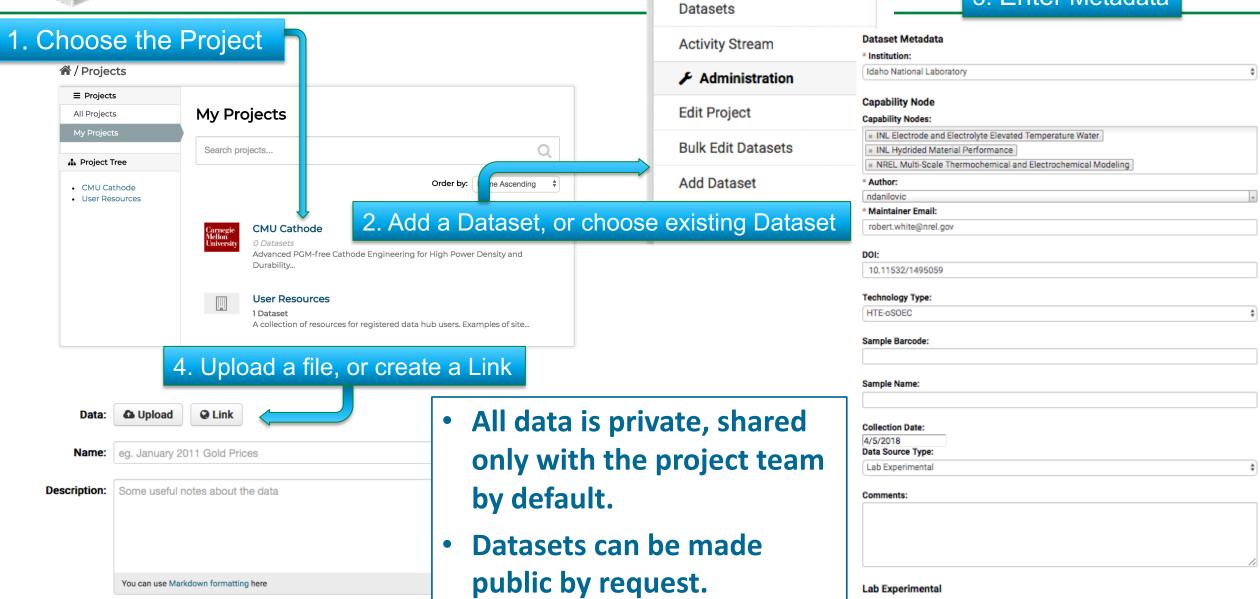

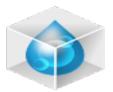

#### **Dataset Metadata**

## When creating a new Dataset, you will be prompted for metadata:

- Tag: user defined metadata, searchable and faceted
- Institution: choose institution associated with the
   Dataset
- **Author:** populated with your username
- Maintainer E-mail: as contact for questions
- Capability Node: multi-select
- Technology Type
- Sample metadata (if applicable)
- Collection Date: date this data was collected
- Data Source Type:
  - External Data or Tools
  - Historical or Literature
  - Lab Experimental
  - Modeling and Simulation

#### **Dataset Metadata**

| Author                 | slany                                           |
|------------------------|-------------------------------------------------|
| Maintainer Email       | Stephan.Lany@nrel.gov                           |
| DOI                    | 10.17025/1532370                                |
| Institution            | National Renewable Energy Laboratory            |
| Capability Node        | NREL FPMT for Advanced Water Splitting Pathways |
| Technology Type        | STCH                                            |
| Data Source Type       | Modeling and Simulation                         |
| Sample Barcode         |                                                 |
| Sample Name            |                                                 |
| Collection Date        | 06/25/2019                                      |
| Comments               |                                                 |
| Measurement Types      |                                                 |
| Measurement Type Other | None                                            |
|                        |                                                 |
| Author                 | slany                                           |
| Updated                | July 10, 2019, 9:50 AM (UTC-06:00)              |
| Created                | May 21, 2019, 1:04 PM (UTC-06:00)               |

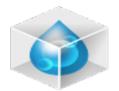

### **Adding Resources to a Dataset**

A dataset can have as many files or link to external resources as makes sense to the uploader.

- Dataset metadata can pertain to many files.
- You may use the <u>API Sandbox</u> to test the functionality of the Data Hub with non-sensitive data.

#### There are 3 ways to upload data to a dataset

- 1. Through the web interface you will upload one file at a time or "Save and Add Another" when you are creating the dataset and uploading files at the same time.
  - First identify or create the dataset.
  - To add more files to an existing dataset, click on the dataset then "Add New Resource"
  - There are 2 levels of metadata: 1 at the dataset and 1 at the individual file or link you upload.
- 2. Through the Command Line Tool, "EMN Multiple File Uploader" for Windows users only
  - Download the .exe file and follow the prompts.
  - Review the details for this tool and the various functions it performs.
- 3. Through the API or application programming interface.
  - If you are an API user, someone with a little programming experience, please review the <u>API walkthrough</u> with all of the information you will need to access data with the API.

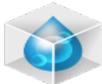

PEC (1)

STCH (1)

## **Searching Data**

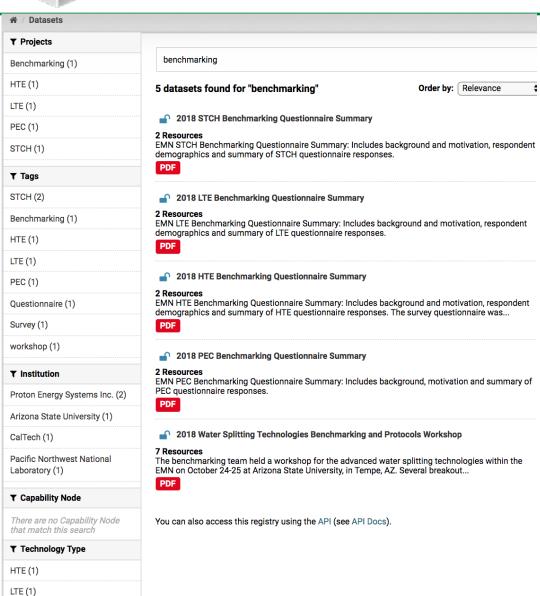

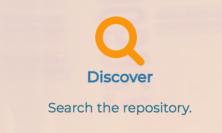

#### Search across all the data that you have access to

## Search Bar – search for any word in the Dataset name, description, tags or metadata

- Order results e.g. Last Modified
- Facets update for further narrowing

## Left Navigation is a faceted search and count of matching datasets:

- Your Projects
- Tags
- Metadata each metadata term shows a count of the matching datasets

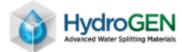

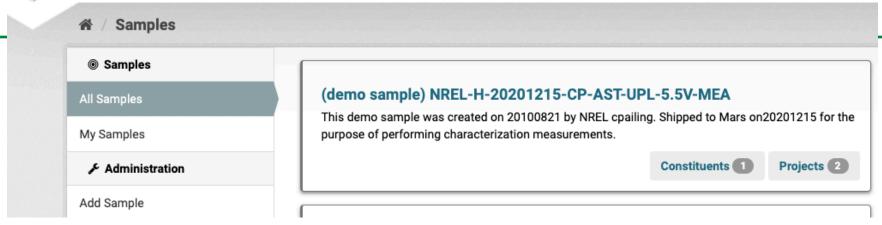

- Uniquely identify samples of different types, and associate these samples with uploaded resources on the Data Hub.
- By creating a sample and completing the form, there is a new sample record to associate to a project and to add to data.
- Constituents are a subset of other samples; the other samples that make up the new sample.
- Sample Tracker is a collection of metadata specific to samples that can be associated with a project/dataset/resource (PDR) such that sample metadata is defined only once rather than duplicated as metadata in each PDR.
- Users may create new samples, view a list of all samples, and edit samples they have created. Access to the sample tracker UI and API is controlled using the same authentication as the data hubs.
- A sample record consists of a name, description (markdown format), type, constituents (other sample records in the database), project, and a field for user defined metadata (JSON format).

HydroGEN: Advanced Water Splitting Materials

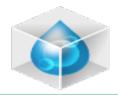

## Updating or Deleting a File within a Datas et Projects Admin test file

With proper access, a team member can replace an existing file within a dataset or delete the file entry entirely. **To update a file,** "Remove" a file, upload the new file and "Update Resource" –if the new file name or format has changed, you would need to update those details in the form (type a new name and or type in a new file format) before you "Update Resource".

**To delete a file entirely**, you would need to "Remove" the file and also "Delete" the file entry (3<sup>rd</sup> blue square in step #2).

<u>Step1:</u> Find the project and the dataset, then the particular file you want to update with the dataset. Click "Edit":

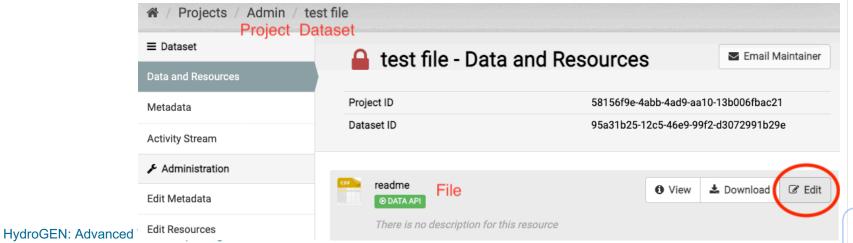

Step 2: Update the file (or delete the file entry entirely):

DataStore

Data Views

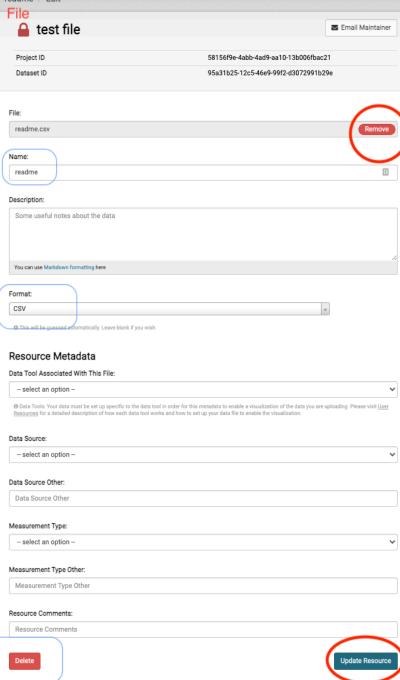

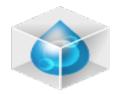

#### **Data Tools**

Generic Data Tools: The Data Hub comes with a tools for visualizing common data files and structured data, such as CSV files, pdfs, images.

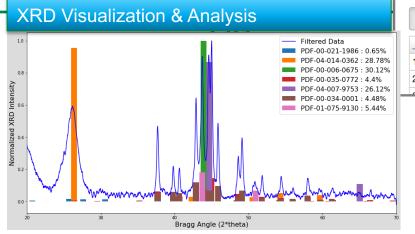

Custom Data Tools: The Data Hub supports custom "plug-ins" for HydroGEN-specific visualizations.

## Phase Stability & Defect Properties

Add Filter

Graph

Voltage(V)

120 records

Current ... Resista...

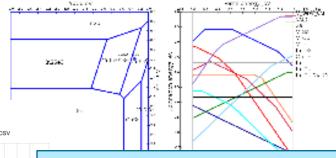

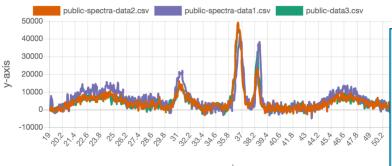

**Demo: Multi-Spectra Data Tool: SPECTRA DATA** 

HydroGEN: Advanced Water Splitting Materials

Visit

#### "User Resources"

project for demos of existing tools.

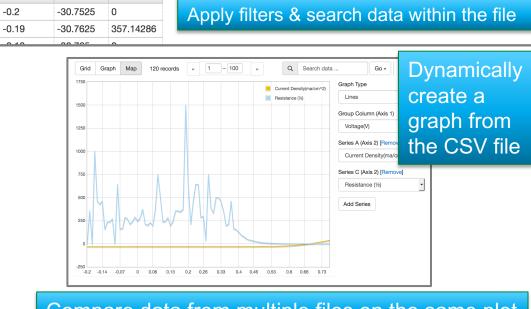

Search data

Go »

**Filters** 

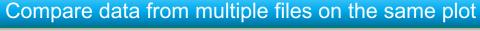

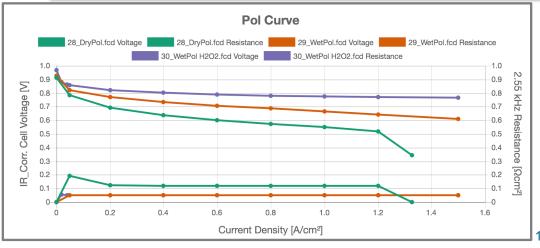

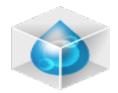

#### **EMN Data Hub FAQ**

#### When do I add data to the data hub?

- When you have data related to a Consortium project.
- When you need to share data with your team.
- A phase of your work is complete, and data can be made
   public.
- New publication create a dataset and a DOI for your publication.

#### Why add data?

- Secure data sharing among project team members.
- Advanced search across all data (you have permissions to) using defined metadata.
- Facilitate access to advanced data tools for analysis.
- Make selected datasets publicly available.
- Fulfills DOE's requirement for establishing a HydroGEN data resource/public repository for data resulting from the projects.
- DOI can be used to reference public data by publication, even if the data is not included in the published paper.

Ask us to request a DOI for you!

#### Who does this benefit?

- You, your team, the project.
- Public, Researchers Future use i.e. Machine Learning
   How to make it useful for my team (or for public).
- Raw data with description of what the data is and how to use it.
- Ensure the best data tool/data view is applied (if applicable).
- Add a summary of the data, processed data.
- Add an image of the visualization.

#### What are the data tools that make sense?

- This depends on your data. Do you have image files, csv, data for an X, Y plot?
- Data from multiple materials can be plotted and compared.
- View demos of current <u>data tools</u> and discuss your data needs with us.

- We are here to help you use the Data Hub.
- Let's make public data contributions to the community.
- Data is private by default.
- Upload many files into 1 dataset.
- Data Release Procedure.

### Q&A